## メール通知先登録

管理画面から「メール通知先設定」を開き「通知先登録」をクリックします。 メール通知を送る内容を選択できます。 最初はすべてONになっています。不要な通知はOFFにできます。 「長期不在警報メール通知」はOFFにできません。

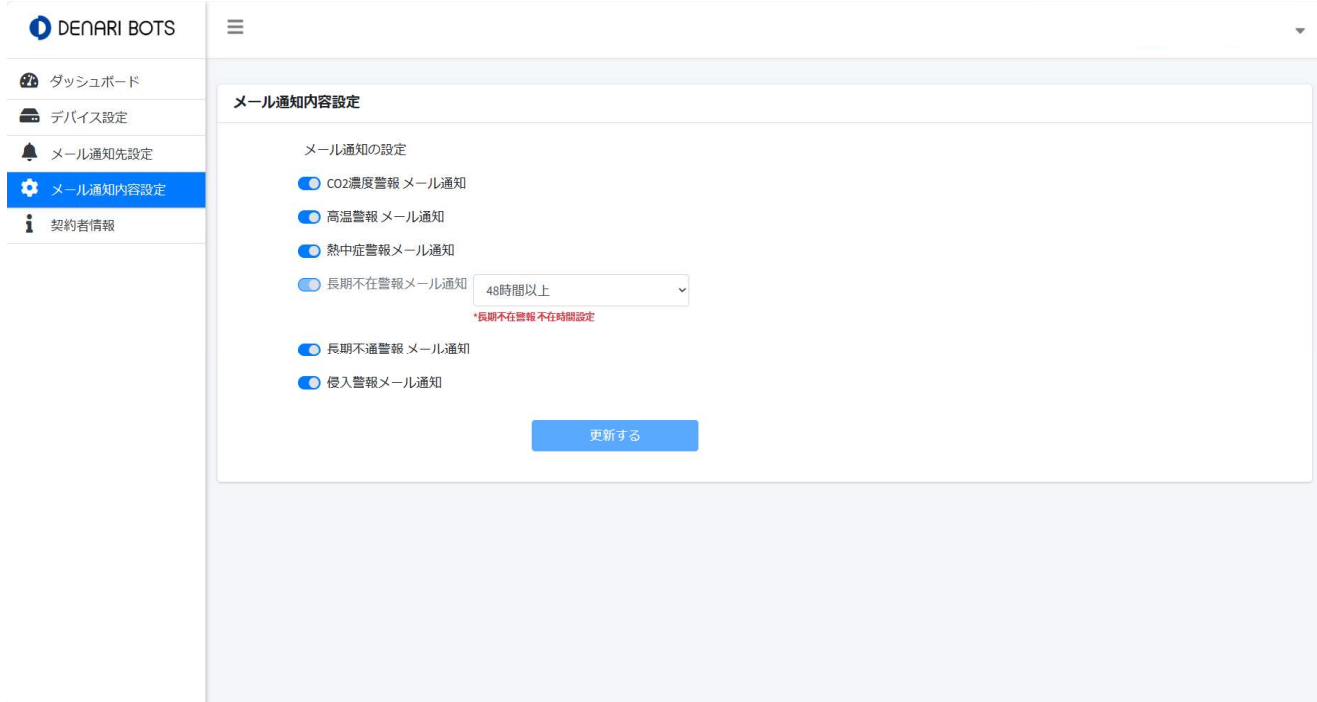

「長期不在警報メール通知」は、時間を選ぶことができます。

※「××時間以上CO2に動きがない場合に異常と判断して警報を出す」という意味です。

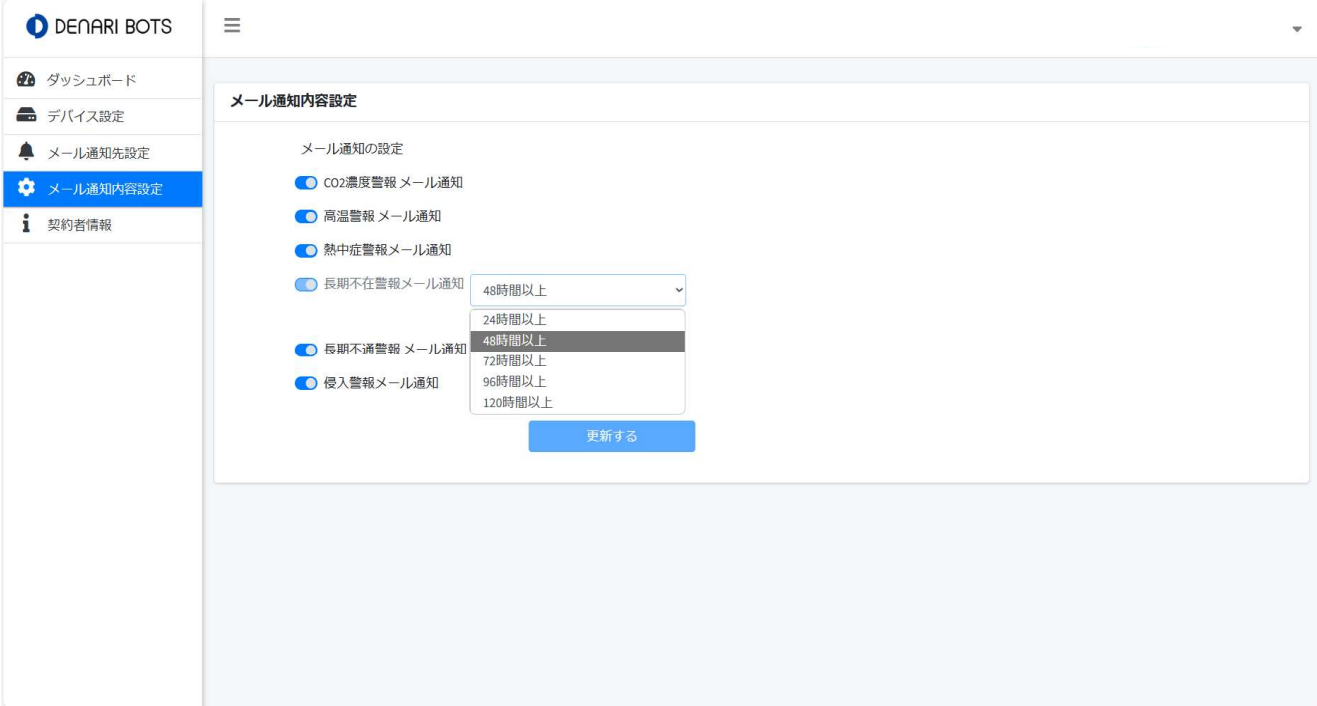